# **E**hipsmall

Chipsmall Limited consists of a professional team with an average of over 10 year of expertise in the distribution of electronic components. Based in Hongkong, we have already established firm and mutual-benefit business relationships with customers from,Europe,America and south Asia,supplying obsolete and hard-to-find components to meet their specific needs.

With the principle of "Quality Parts,Customers Priority,Honest Operation,and Considerate Service",our business mainly focus on the distribution of electronic components. Line cards we deal with include Microchip,ALPS,ROHM,Xilinx,Pulse,ON,Everlight and Freescale. Main products comprise IC,Modules,Potentiometer,IC Socket,Relay,Connector.Our parts cover such applications as commercial,industrial, and automotives areas.

We are looking forward to setting up business relationship with you and hope to provide you with the best service and solution. Let us make a better world for our industry!

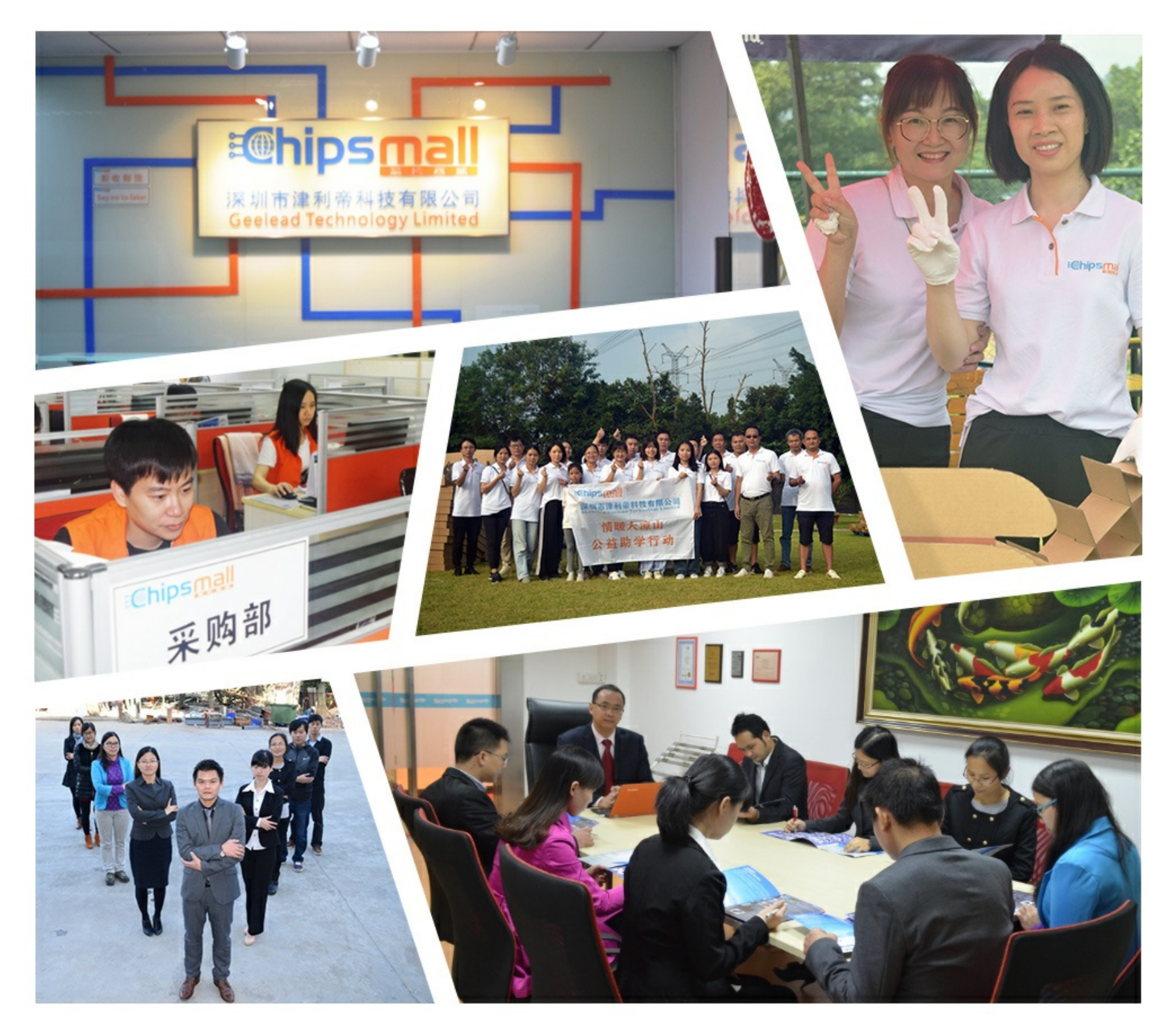

### Contact us

Tel: +86-755-8981 8866 Fax: +86-755-8427 6832 Email & Skype: info@chipsmall.com Web: www.chipsmall.com Address: A1208, Overseas Decoration Building, #122 Zhenhua RD., Futian, Shenzhen, China

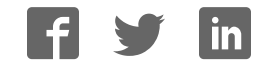

## **JTAG-Booster for AMD ÉlanSC520**

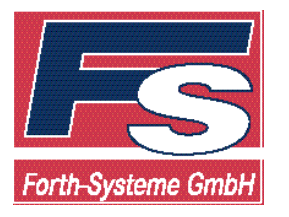

 $\bullet$  +49 (7667) 908-0 **c** Fax +49 (7667) 908-200 sales@fsforth.de

- P.O. Box 1103 **e** D-79200 Breisach, Germany
- Kueferstrasse 8 **c** D-79206 Breisach, Germany
	-
	- **•** http://www.fsforth.de

Copyright © 1995..2002:

FS FORTH-SYSTEME GmbH Postfach 1103, D-79200 Breisach, Germany

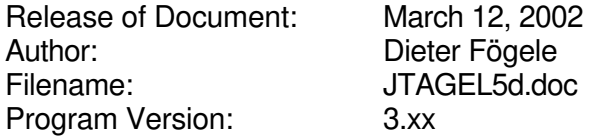

All rights reserved. No part of this document may be copied or reproduced in any form or by any means without the prior written consent of FS FORTH-SYSTEME GmbH.

### **Table of Contents**

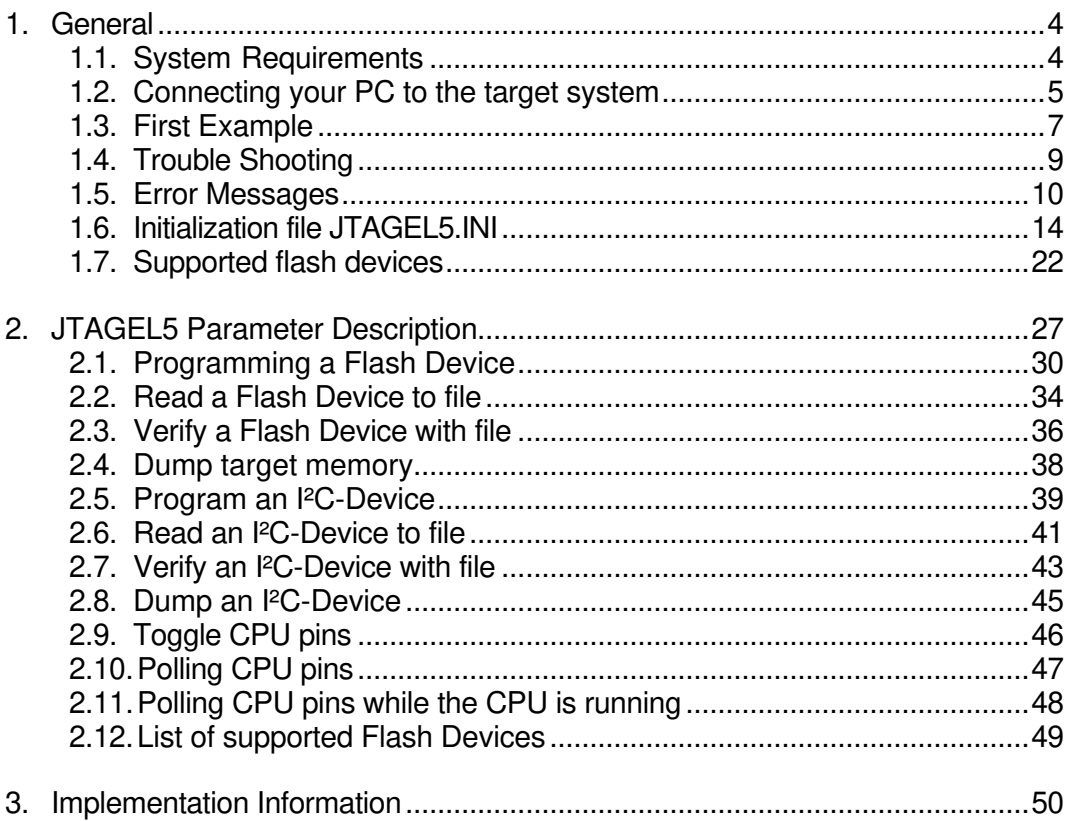

#### **1. General**

The program JTAGEL5 uses the JTAG port of the AMD ÉlanSC520 embedded microprocessor in conjunction with the small JTAG-BOOSTER:

- to program data into flash memory
- to verify and read the contents of a flash memory
- to make a memory dump
- to access a I2C Device
- to test CPU signals

All functions are done without any piece of software running in the target. No firmware or BIOS must be written. Bootstrap software may be downloaded to initially unprogrammed memories.

For latest documentation please refer to the file README.TXT on the distribution disk.

#### **1.1.System Requirements**

To successfully run this tool the following requirements must be met:

- MSDOS, WIN3.x, WIN9x or WinNT (WinNT is supported with an additional support-kit)
- Intel 80386 or higher
- 205 kByte of free DOS memory
- no extended memory
- Parallel Port

#### **1.2.Connecting your PC to the target system**

The JTAG-Booster can be plugged into standard parallel ports (LPT1-3) with a DB25-Connector.

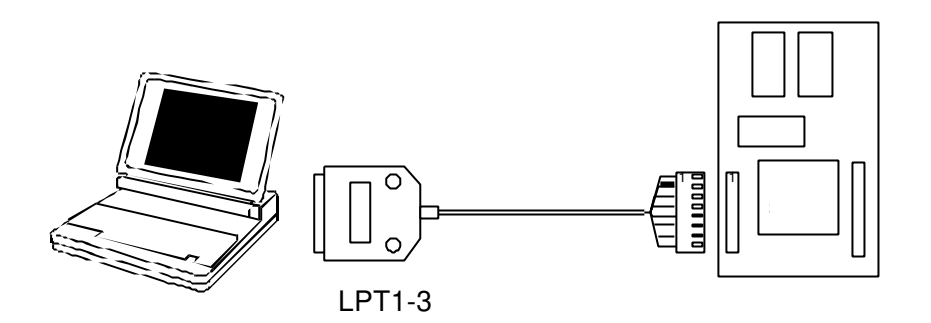

The target end of the cable has the following reference:

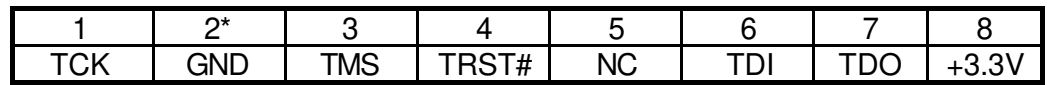

\*PIN 2 can be detected by the white thick cable.

To connect your design to the JTAG-BOOSTER you need a single row berg connector with a spacing of 2.54mm on your PCB. The names refer to the target: Pin 7 is the target's TDO pin and is connected to the JTAG-Booster's TDI pin.

#### **A 3.3V version of the JTAG-Booster is delivered for the AMD ElanSC520. Do not connect the 3.3V JTAG-Booster to a 5V power supply. The JTAG-Booster may be damaged.**

Before you start the program, the JTAG-BOOSTER must be plugged to a parallel interface of your PC and to the 8 pin JTAG connector on the target.

The utility is started with the general command line format:

JTAGEL5 /function [filename] [/option\_1] ... [/option\_n].

Note that the function must be the first argument followed (if needed) by the filename.

If you want to cancel execution of JTAGEL5, press CTRL-Break-Key.

On any error the program aborts with an MSDOS error level of one.

#### **1.3.First Example**

In the following simple example it is assumed that the JTAG-Booster is connected to LPT1 of your PC and target power is on.

Typing

JTAGEL5 /P MYAPP.BIN /VERIFY

at the DOS prompt results in the following output:

JTAGEL5 --- JTAG utility for AMD ÉlanSC520 Copyright © FS FORTH-SYSTEME GmbH, Breisach Version 3.0 of mm/dd/yyyy

- (1) Configuration loaded from file JTAGEL5.INI
- (2) Target: FS FORTH-SYSTEME, EVA520
- (3) Using LPT at I/O-address 0378h<br>(4) JTAG Adapter detected
- JTAG Adapter detected

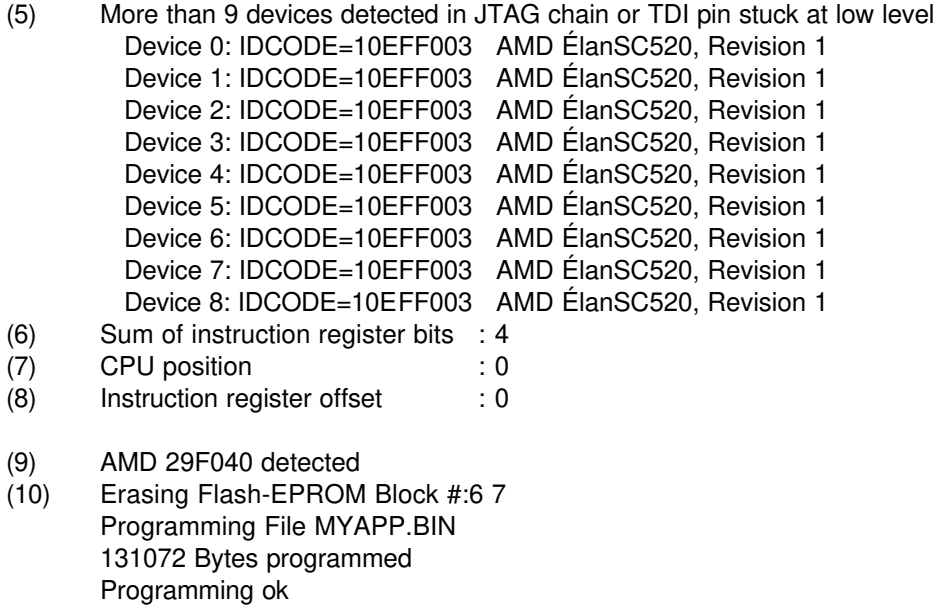

Erase Time : 1.1 sec Programming Time : 121.2 sec

- (1) The initialization file JTAGEL5.INI was found in the current directory.
- (2) The target identification line of the initialization file is printed here.
- (3) The resulting I/O-address of the parallel port is printed here.
- (4) A JTAG-Booster is found on the parallel port
- (5) The JTAG chain is analyzed. There may be several parts in the JTAG chain. The chain is analyzed and all parts except the AMD ÉlanSC520 are switched to bypass mode. Please note: The current revision of the AMD ÉlanSC520 has a silicon bug with the JTAG identification register. As a result of that bug, the contents of the identification register is shifted out infinitely. If there are other devices in the JTAG chain, the AMD ÉlanSC520 must be the first part in the chain (nearest to TDI). Otherwise the JTAG-Booster does not work.
- (6) The length of all instruction registers in the JTAG chain are added.
- (7) The position of the AMD ÉlanSC520 in the JTAG chain is checked.
- (8) The position of the JTAG instruction register of the AMD ÉlanSC520 is checked
- (9) One Flash-EPROM AMD 29F040 selected with chip select BOOTCS# is found.
- (10) In this example two blocks must be erased.

#### **1.4. Trouble Shooting**

Avoid long distances between your Host-PC and the target. If you are using standard parallel extension cable, the JTAG-BOOSTER may not work. Don't use Dongles between the parallel port and the JTAG-BOOSTER.

Switch off all special modes of your printer port (EPP, ECP, ...) in the BIOS setup. Only standard parallel port (SPP) mode is allowed.

On very fast PCs there could be verify errors. To avoid this, watch for the ´IO recovery time´-switch in the BIOS Setup which must be turned on. Otherwise try to slow down your PC by setting the turbo switch off.

When using older flash devices (nearly maximum erase cycles reached), we propose to use the /VERIFY option. This is also true for the relatively slow 3 Volt only flash devices.

Some newer fast flash devices need a setup time between address/data and the write strobe signal. If programming of this devices fails, try with the option /WRSETUP again.

If there are problems with autodetection of the flash devices use the /DEVICE= option. To speed up autodetection specify the option /16BIT or /8BIT.

Don't use hardware protected flash memories.

The used chip selects must be defined as output and inactive in the initialization file (see chapter 1.6 "Initialization file JTAGEL5.INI"). Also the address bits must be defined as output.

#### **1.5.Error Messages**

- **80386 or greater required** The JTAG-BOOSTER does not work on a 8088/8086 or a 80286 platform.
- **Adapter not connected or target power fail** The JTAG-Booster wasn't found. Please check connection to parallel port and connection to target. Check target power. Check your BIOS-Setup.
- **Can't open x:\yyy\zzz\JTAGEL5.OVL** The overlay file JTAGEL5.OVL must be in the same directory as JTAGEL5.EXE.
- **Configuration file XYZ not found.** The file specified with the option /INI= wasn't found.

#### • **Device offset out of range**

The value specified with the option /OFFSET= is greater than the size of the detected flash device.

• **Disk full** Writing a output file was aborted as a result of missing disk space.

#### • **Error creating file:**

The output file could not be opened. Please check free disk space or write protection.

• **Error:** *Pin-Name* **is an output only pin** The specified pin cannot be sampled. Check the command line. Check the initialization file.

#### • **Error:** *Pin-Name* **is an input only pin**

The specified pin cannot be activated. Check the command line. Check the initialization file.

• **Error:** *Pin-Name* **may not be read back** The specified pin can be switched to tristate, but cannot be read back. Check the command line.

#### • **illegal function:**

The first parameter of the command line must be a valid function. See chapter 2 "JTAGEL5 Parameter Description" for a list of supported functions.

#### • **illegal number:**

The specified number couldn't be interpret as a valid number. Check the relevant number base.

#### • **illegal option:**

See chapter 2 "JTAGEL5 Parameter Description" for a list of supported options.

#### • **illegal Pin Type:**

The name specified with the option /PIN= must be one of the list of chapter 1.6 "Initialization file JTAGEL5.INI"

#### • **illegal Flash Type:**

The name specified with the option /DEVICE= must be one of the list of chapter 1.7 "Supported flash devices".

#### • **Input file not found:**

The specified file cannot be found

#### • **Input file is empty:**

Files with zero length are not accepted

#### • **" " is undefined**

Please check the syntax in your configuration file. (See chapter 1.6 "Initialization file JTAGEL5.INI").

#### • **LPTx not installed**

The LPT port specified with /LPTx cannot be found. Please check the LPT port or specify a installed LPT port. Check your BIOS setup.

#### • **missing filename**

Most functions need a filename as second parameter.

- **missing option /I2CCLK=** Some functions need the option /I2CCLK= to be defined.
- **missing option /I2CDAT=** Some functions need the option /I2CDAT= or the options /I2CDATO= and /I2CDATI= to be defined.
- **missing option /LENGTH=** Some functions need the option /LENGTH= to be defined.
- **missing option /PIN=** Some functions need the option /PIN= to be defined.
- **More than 9 devices in the JTAG chain or TDI pin stuck at low level** The JTAG chain is limited to 9 parts. Check target power. Check the target's TDO pin.
- **No devices found in JTAG chain or TDI pin stuck at high level** A stream of 32 high bits was detected on the pin TDI. TDI may stuck at high level. Check the connection to your target. Check the target power. Check the target's TDO pin.
- **Option /CPUPOS= out of range** The number specified with the option /CPUPOS= must be less or equal to the number of parts minus 1.
- **Option /IROFFS= out of range** Please specify a smaller value
- **Part at specified position is not a AMD ÉlanSC520** The option /CPUPOS= points to a part not a AMD ÉlanSC520
- **Pins specified with /I2CCLK= and /I2CDAT= must have different control cells**

The pin specified with the option  $/12CDAT=$  must be able to be switched to high impedance while the pin specified with option /I2CCLK= is an active output. See chapter 1.6 "Initialization file JTAGEL5.INI".

• **Pins specified with /I2CCLK= and /I2CDATI= must have different control cells**

The pin specified with the option /I2CDATI= must be able to be switched to high impedance while the pin specified with option /I2CCLK= is an active output. See chapter 1.6 "Initialization file JTAGEL5.INI".

• **Pins specified with /I2CDATO= and /I2CDATI= must have different control cells**

The pin specified with the option /I2CDATI= must be able to be switched to high impedance while the pin specified with option /I2CDATO= is an active output. See chapter 1.6 "Initialization file JTAGEL5.INI".

- **Specify only one of that options:** Some options are exclusive (i.e. /8BIT and /16BIT). Don't mix them.
- **There are unknown parts in the JTAG chain. Please use the option /IROFFS= to specify the instr. reg. offset of the CPU.** If there are unknown parts in the JTAG chain, the program isn't able to determine the logical position of the CPU's instruction register.
- **There is no AMD ÉlanSC520 in the JTAG chain** No AMD ÉlanSC520 was found in the JTAG chain. Check the target power. Try with option /DRIVER=4 again.
- **Value of option /FILE-OFFSET out of range** The value of the option /FILE-OFFSET= points behind end of file.
- **wrong driver #** The value specified with the option /DRIVER= is out of range.
- **wrong Identifier (xxxx)** No valid identifier found. Check the specified chip select signal and the bus width. Try with the option /DEVICE= .

#### **1.6.Initialization file JTAGEL5.INI**

This file is used to set the CPU signals for input/output. In case of output signal an additional parameter is used to set the default level to high or low. This file can be used to adapt your own AMD ÉlanSC520 design to the JTAG-BOOSTER. The Target-Entry is used to identify your design which is displayed with most commands.

When the JTAGEL5 software is started it scans the current directory for an existing initialization file named JTAGEL5.INI. If no entry is found the default values are used. You may also specify the initialization file with the option /INI= . If the specified file isn't found, the program aborts with an error message.

The CPU pins can also be used with the functions /BLINK (chapter 2.9), /PIN? (chapter 2.10) and /SAMPLE (chapter 2.11) to test the signals on your design.

#### **Example of JTAGEL5.INI:**

// Description file for AMD ÉlanSC520

Target: FS FORTH-SYSTEME, EVA520

// All chip select signals are set to output and inactive.

// All signals should be defined. Undefined signals are set to their defaults.

// Pin names are defined in upper case.

// Low active signals are signed with a trailing #.

// Group A: All pins in this group must be set to the same direction

// This pins are tristateable outputs and may not be read back

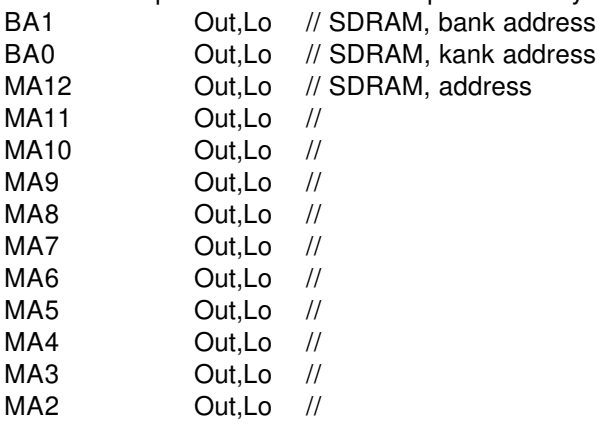

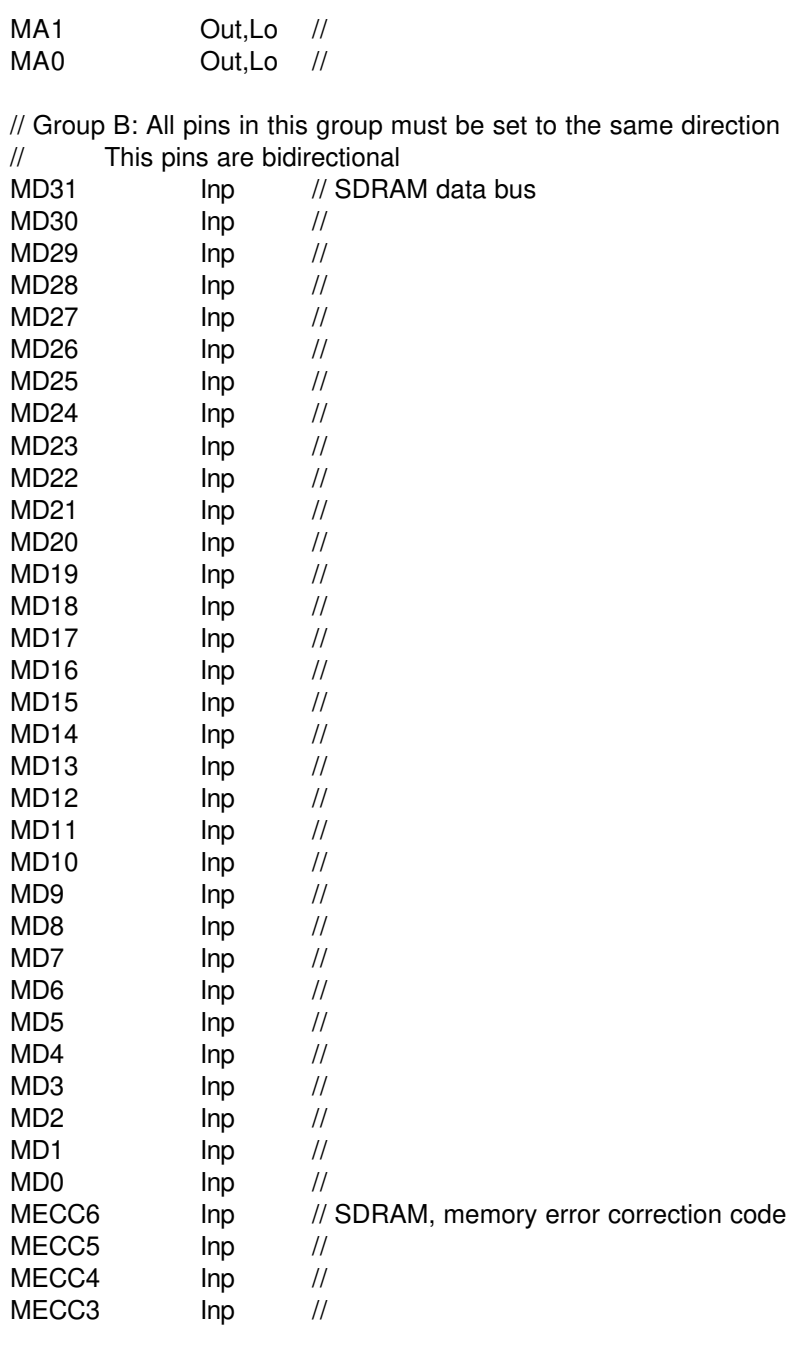

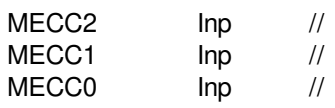

// Group C: All pins in this group must be set to the same direction // This pins are tristateable outputs but may not be read back ORAM, chip select

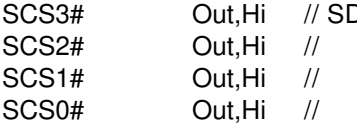

// Group D: All pins in this group must be set to the same direction // This pins are tristateable outputs but may not be read back SRASB# Out,Hi // SDRAM, row address strobe SRASA# Out,Hi //

// Group E: All pins in this group must be set to the same direction // This pins are tristateable outputs but may not be read back SCASB# Out,Hi // SDRAM, column address strobe SCASA# Out,Hi //

// Group F: All pins in this group must be set to the same direction // This pins are tristateable outputs but may not be read back SWEB# Out,Hi // SDRAM, memory write enables SWEA# Out,Hi //

// Group G: All pins in this group must be set to the same direction // This pins are tristateable outputs but may not be read back

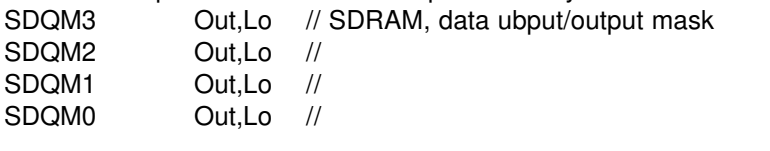

// Group H: All pins in this group must be set to the same direction // This pins are bidirectional

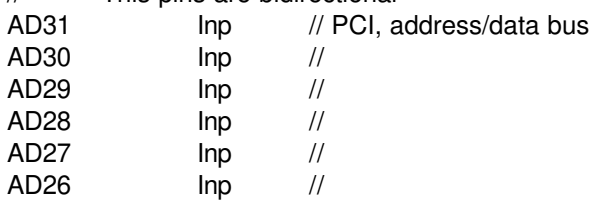

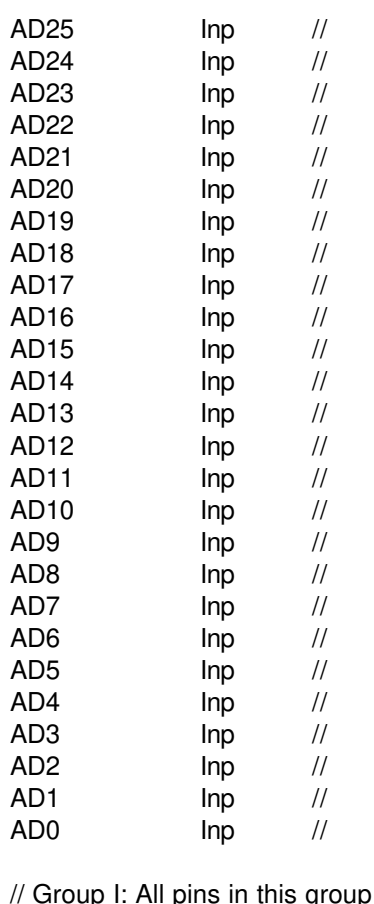

group must be set to the same direction

// This pins are bidirectional CBE3# Out,Hi // PCI, command or byte enable CBE2# Out,Hi // CBE1# Out,Hi // CBE0# Out,Hi //

// Group J: All pins in this group must be set to the same direction

// Pins GPA14..0 are tristateable outputs but may not be read back

// Pins GPA25..15 are bidirectional

// For Flash programming this pins must be set to output

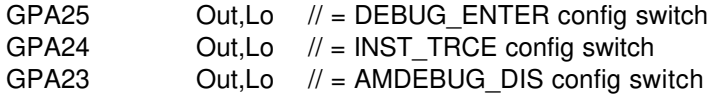

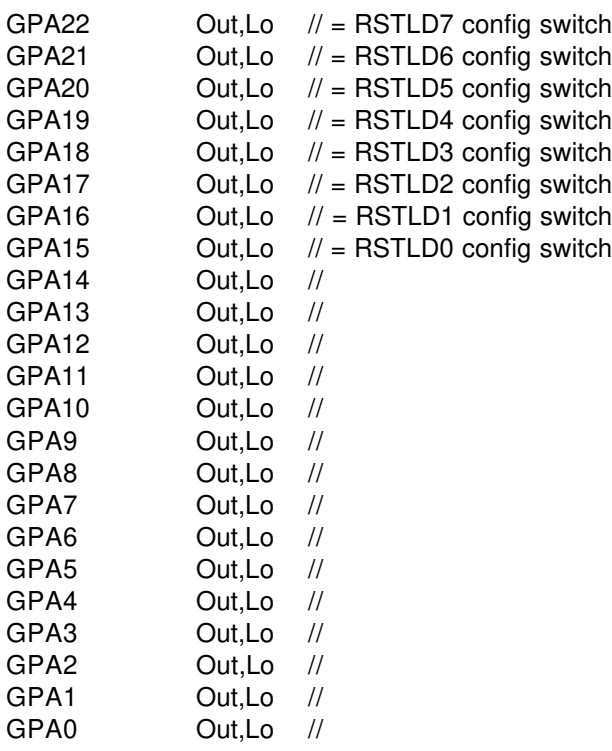

// Group K: All pins in this group must be set to the same direction

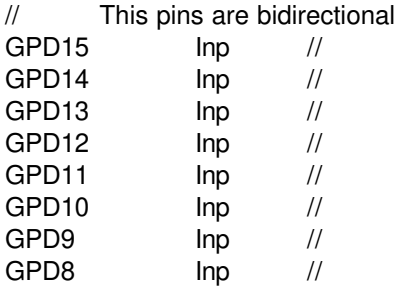

// Group L: All pins in this group must be set to the same direction tional

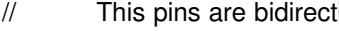

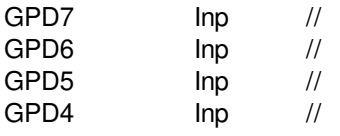

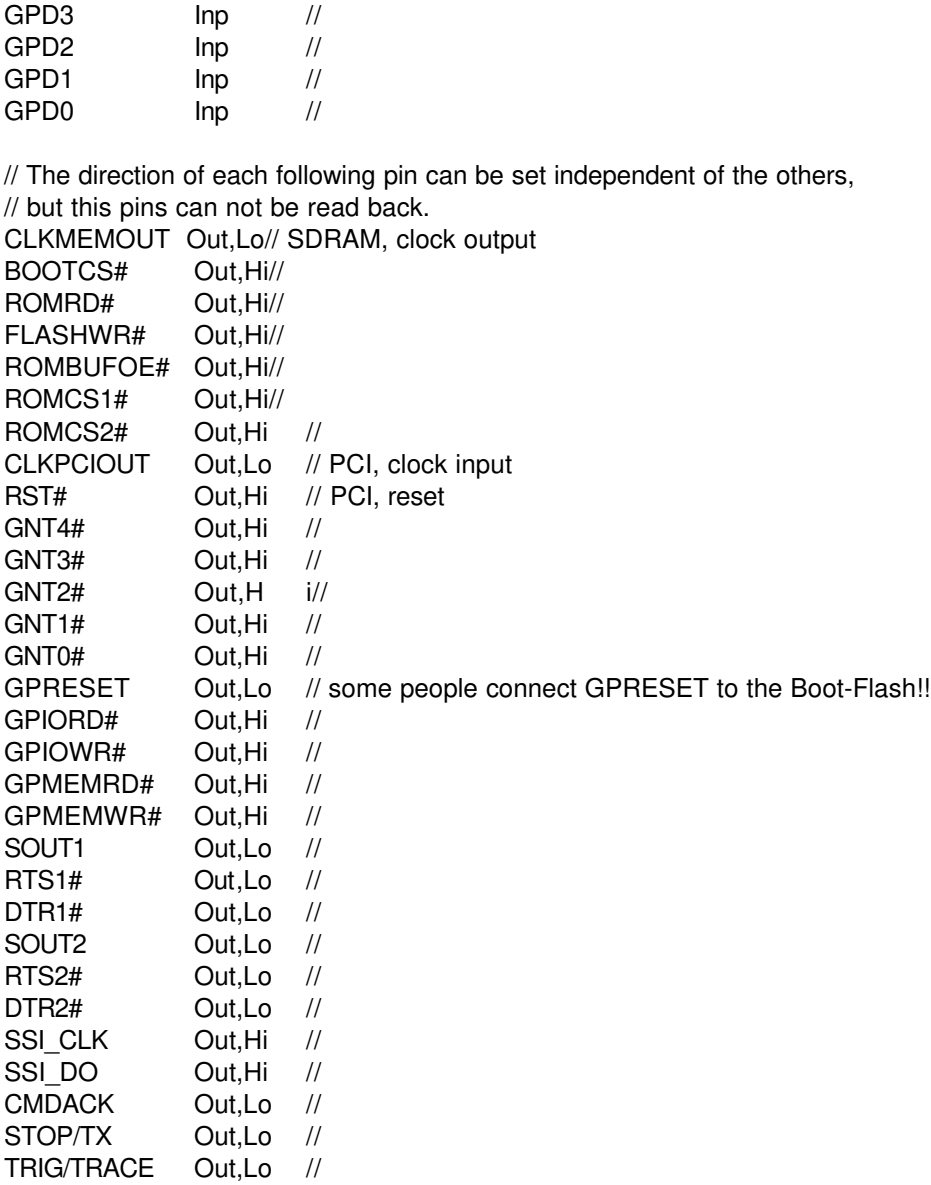

// The following pins are complete bidirectional pins.

// The direction of each pin can be set independent of the other pins.

// Each pin can be used as input.

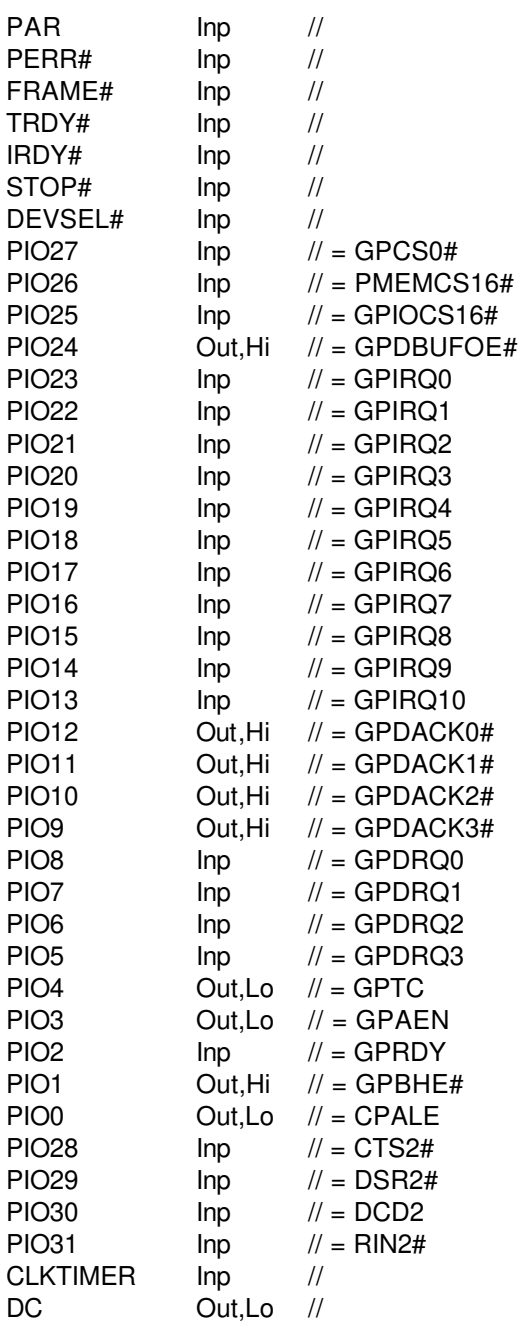

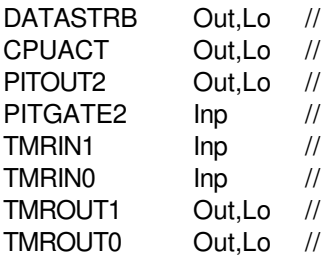

// The following pins are input only.

// Setting to output of one of these pins results in an error.

// Declaration of the direction of these pins is optional.

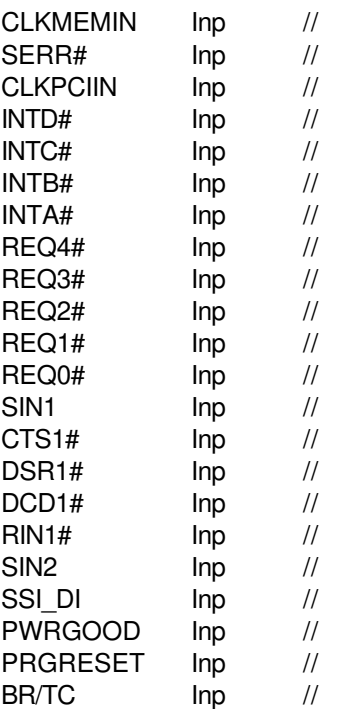

This example is equal to the default initialization which is used when no initialization file could be found in the current directory and no initialization file is specified with the option /INI=.

Changes to the structure of the file could result in errors. Remarks can be added by using //.

#### **1.7.Supported flash devices**

The following types could be used with the /DEVICE= option:

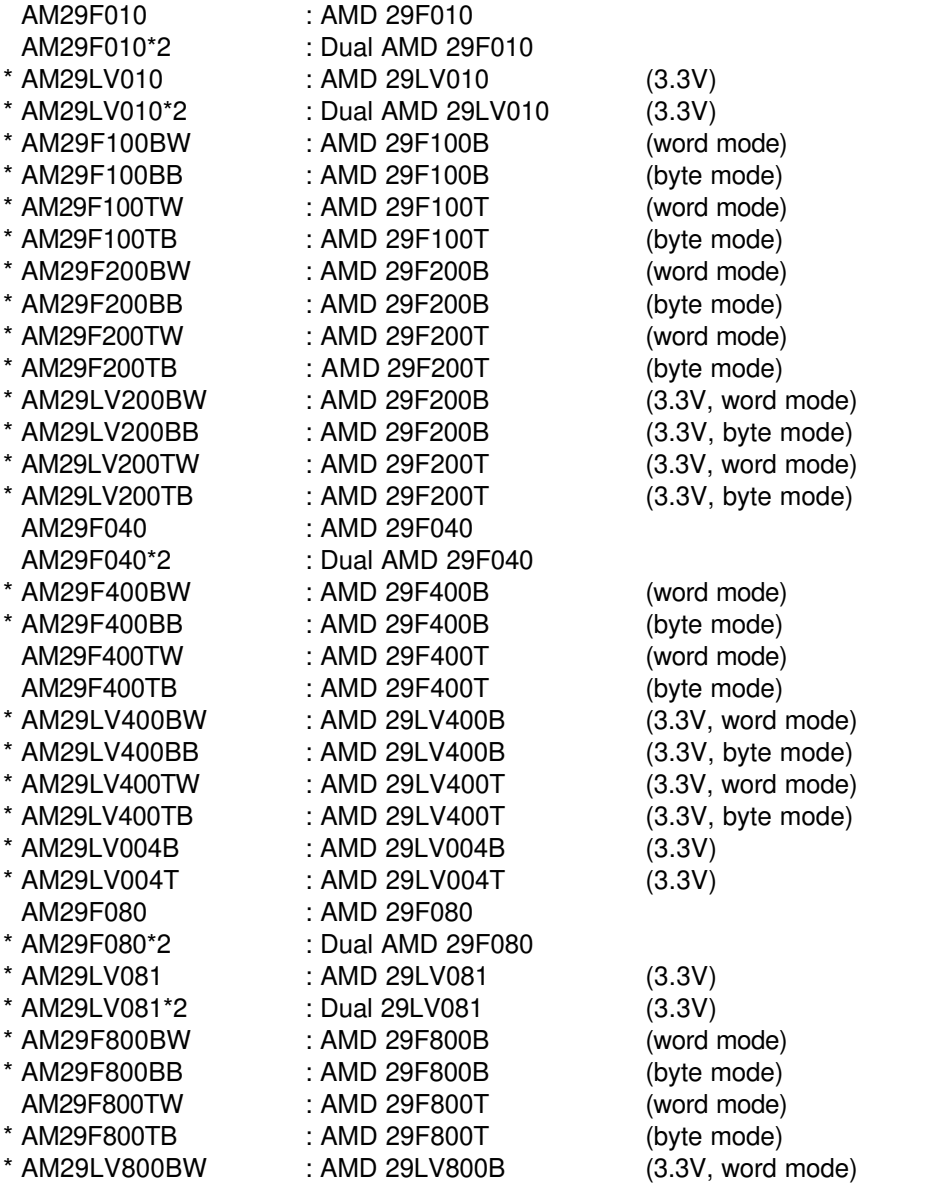

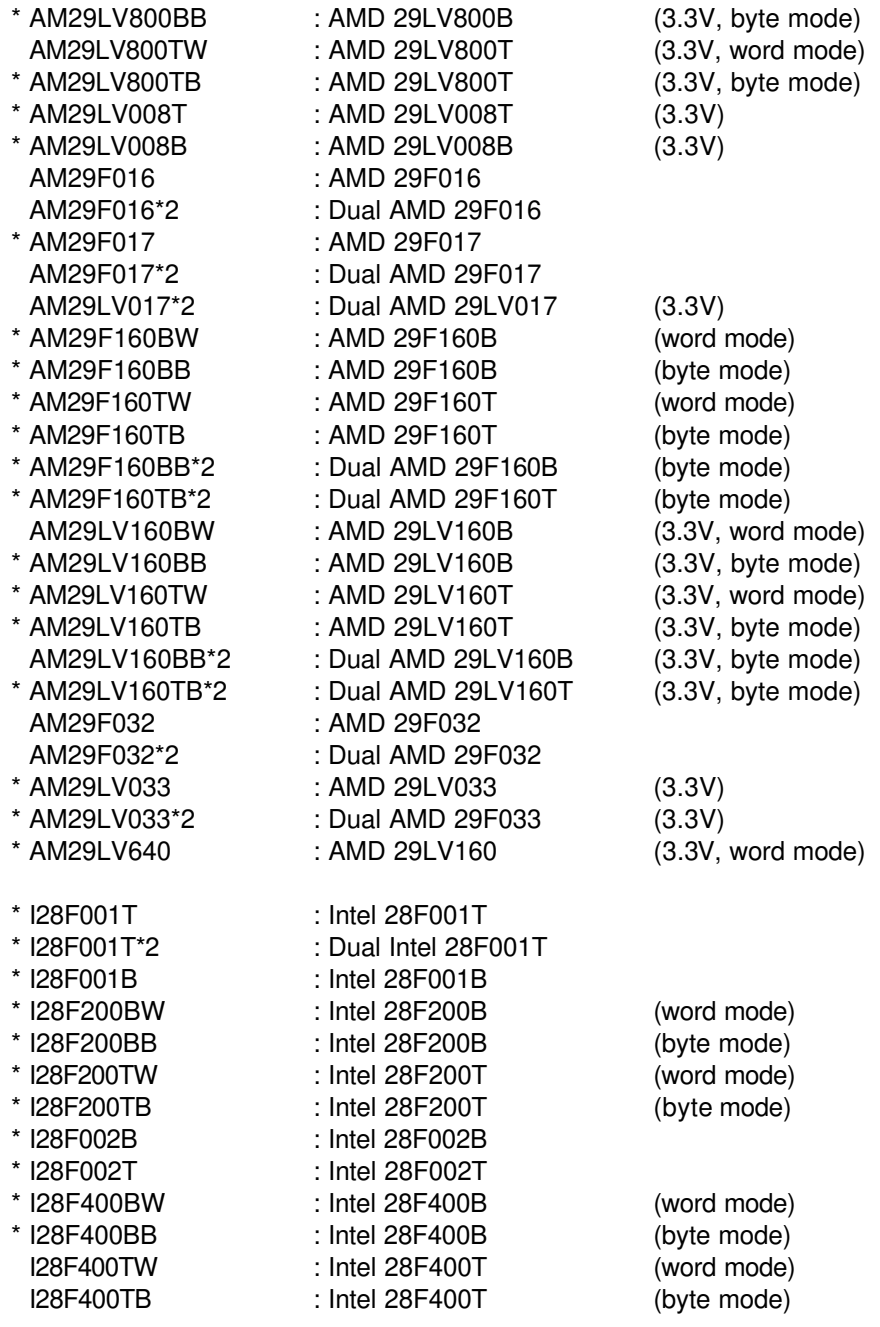

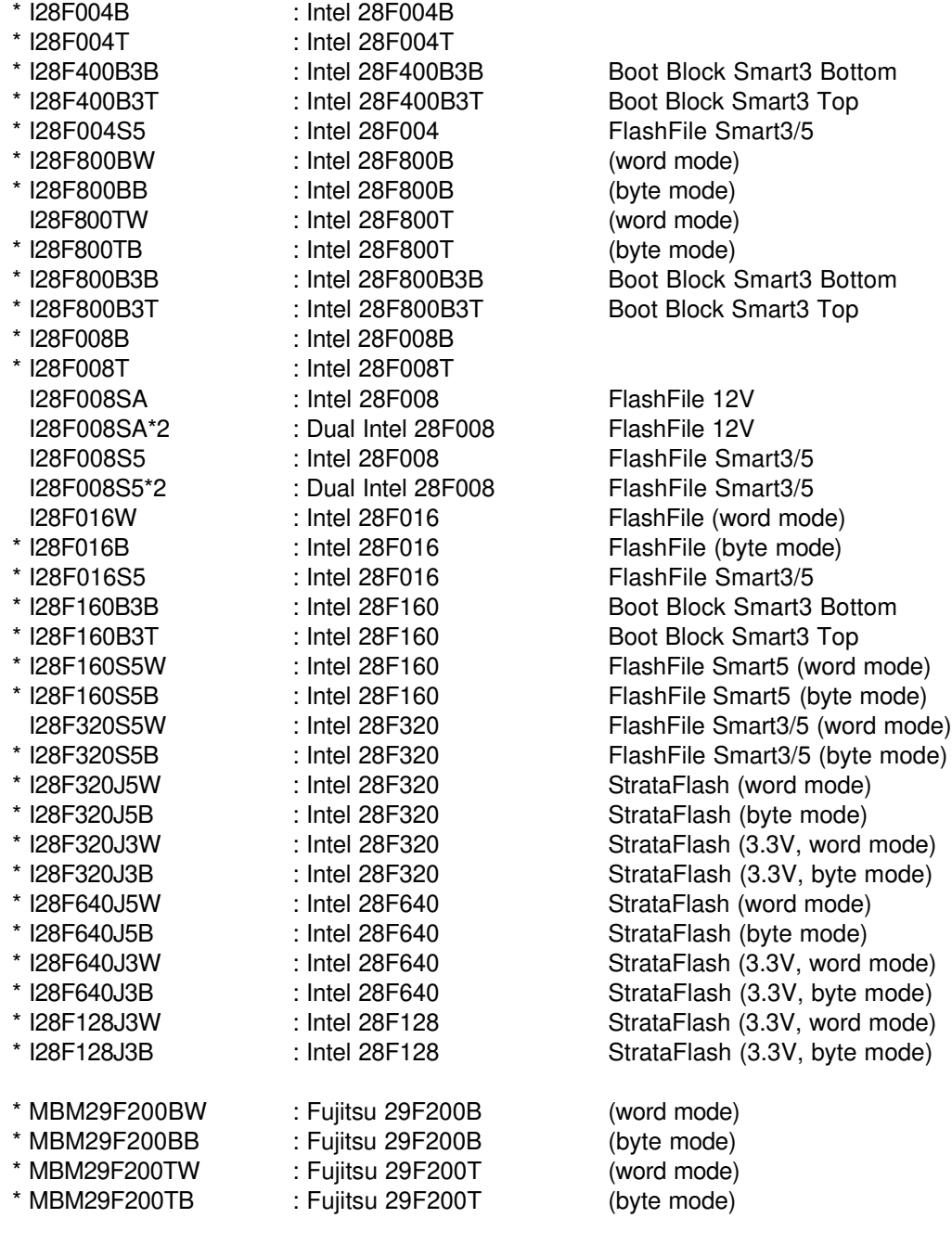

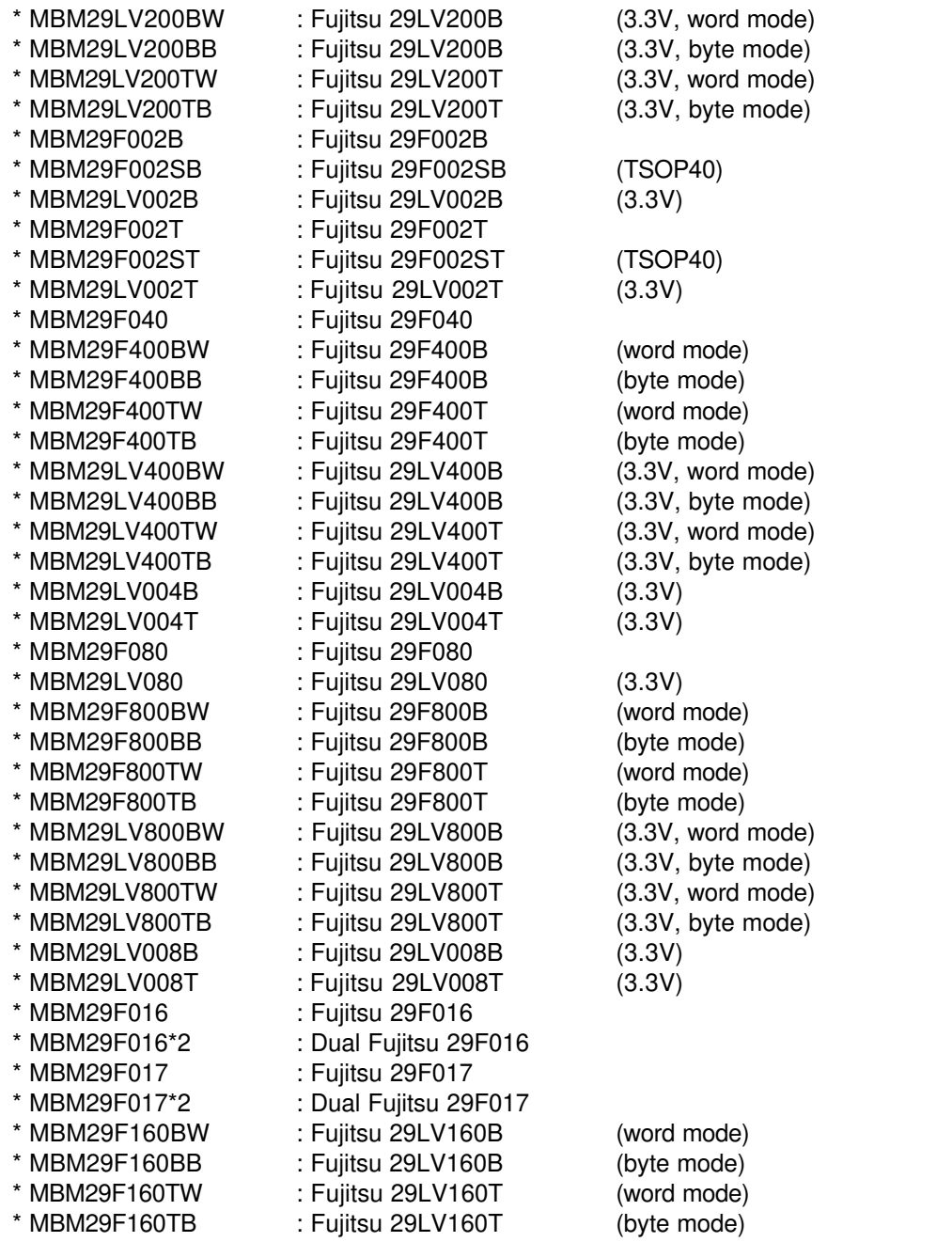